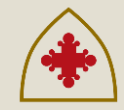

# **How to Access ArchCare WIO e-Learning: A Guide for Users**

## **Step-by-Step Instructions**

### **How to Log On to e-Learning**

- **1. Visit [www.archcare.org/wio](http://www.archcare.org/wio) or email [wio@archare.org](mailto:wio@archare.org) for information on how to request access to our e-learning system.**
- **2. If you already have a User ID and Password go to [https://elearning.archcare.org](https://elearning.archcare.org/) to begin.**
- **3. Log on using your User ID (your e-mail address) and password. Click on "Go". If you have trouble logging on click on "Forgot User ID or Password?" and enter in your e-mail address to retrieve it.**

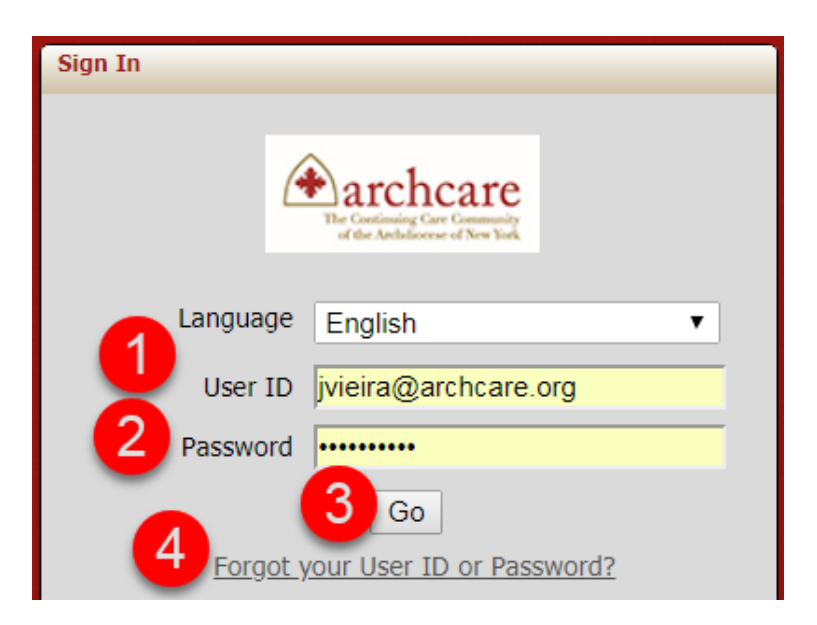

**4. If you still have issues logging on please contact [wio@archcare.org](mailto:wio@archcare.org) .**

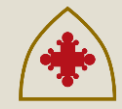

#### **How to Take Courses**

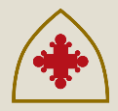

- **1. My Courses – Click here to see all course assigned to you or completed.**
- **2. Enrolled – Click here to see all course you have been registered for or currently taking.**
- **3. Course Icon – Click here to open the course and see details.**
- **4. Launch Course Icon – Click here to start the course.**

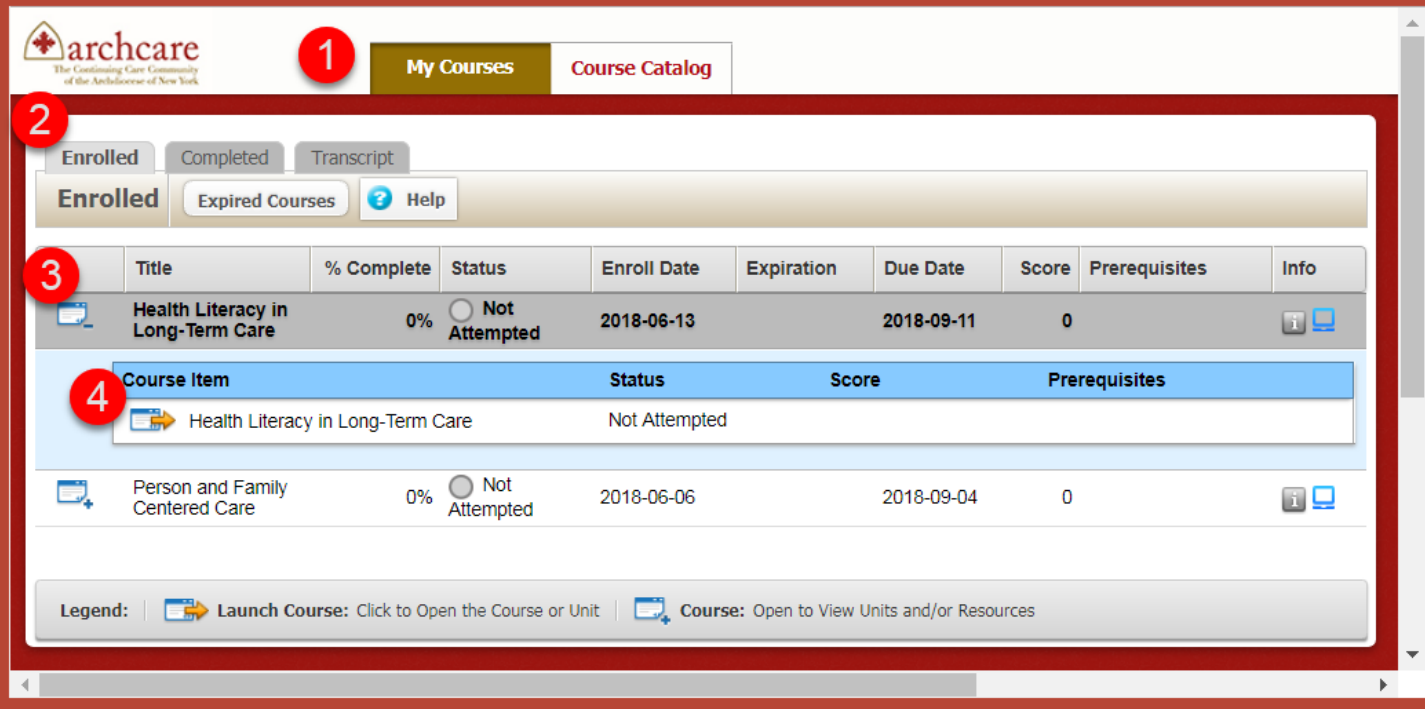

#### **How to Enroll in Courses**

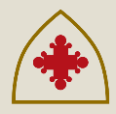

- **1. Course Catalog – Click here to see all courses available to you.**
- **2. Enroll – Click here to enroll yourself in any of the available courses.**

**\*Note: if a course option is already checked, you are already enrolled in the course. Go to "My Courses" to access.** 

**3. Click Yes – When the "Enroll" box pops up, click "Yes" to confirm your enrollment.** 

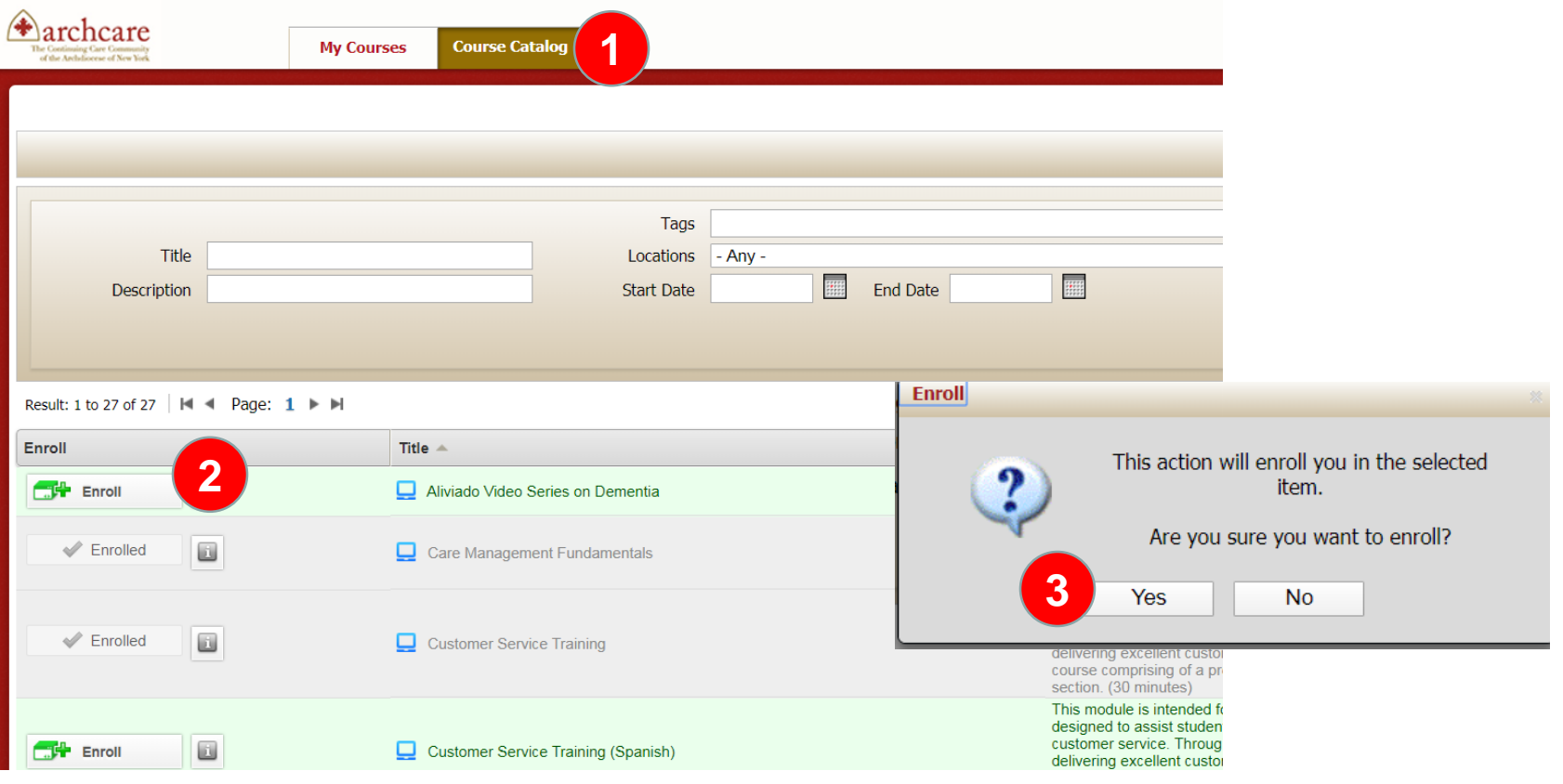

#### **Completed Courses**

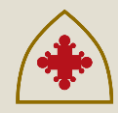

**1. Completed Courses – Allows you to see courses you have already taken and "retake" them if you would like to further review information.**

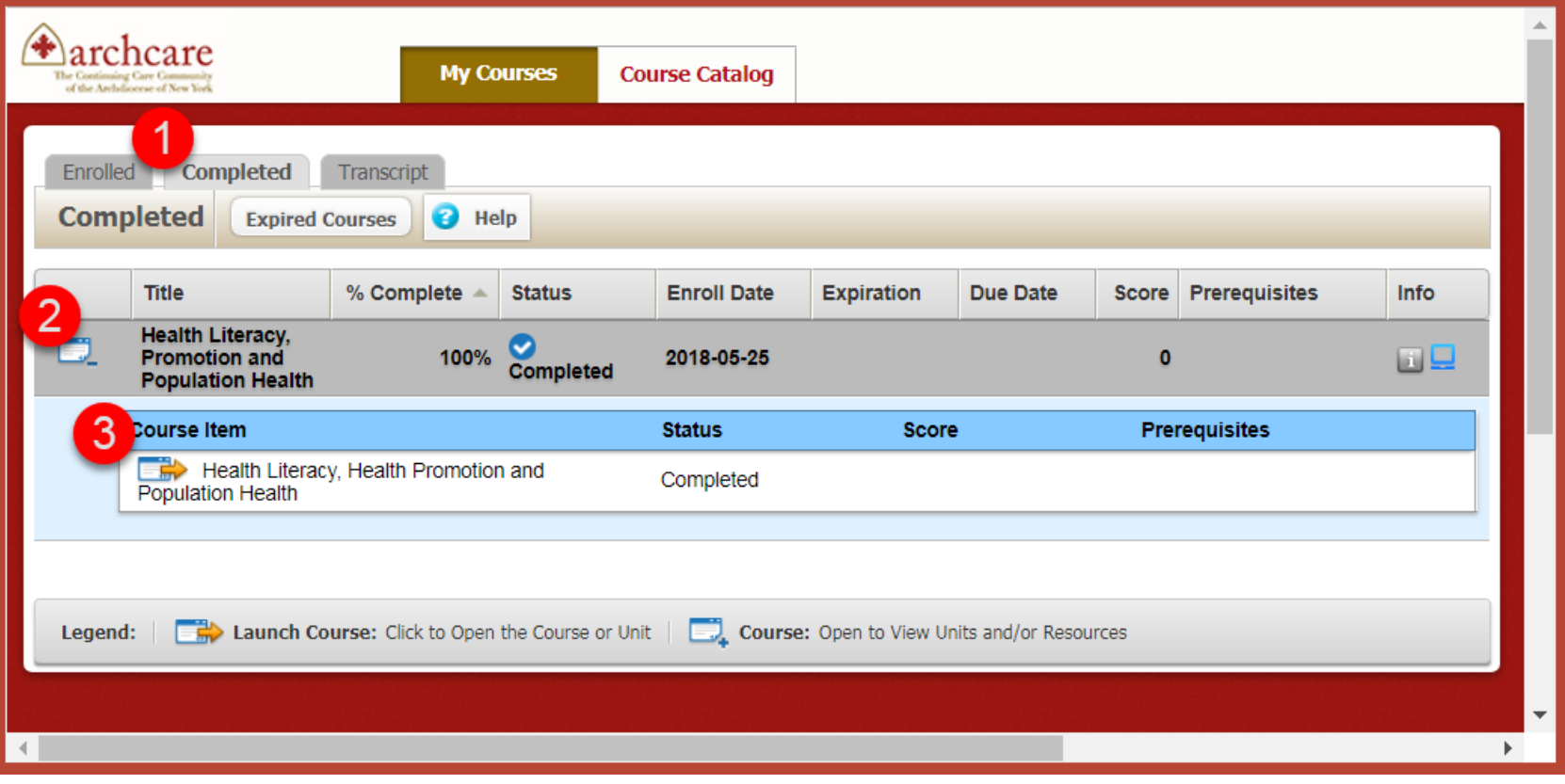

#### **Transcript and Completion Certificates**

- **1. Transcript – Allows you to view and print your transcript, which includes all WIO courses you have completed or are currently enrolled in.**
- **2. Certificates – Allows you to view and print a Certificate of Completion for each Course.**

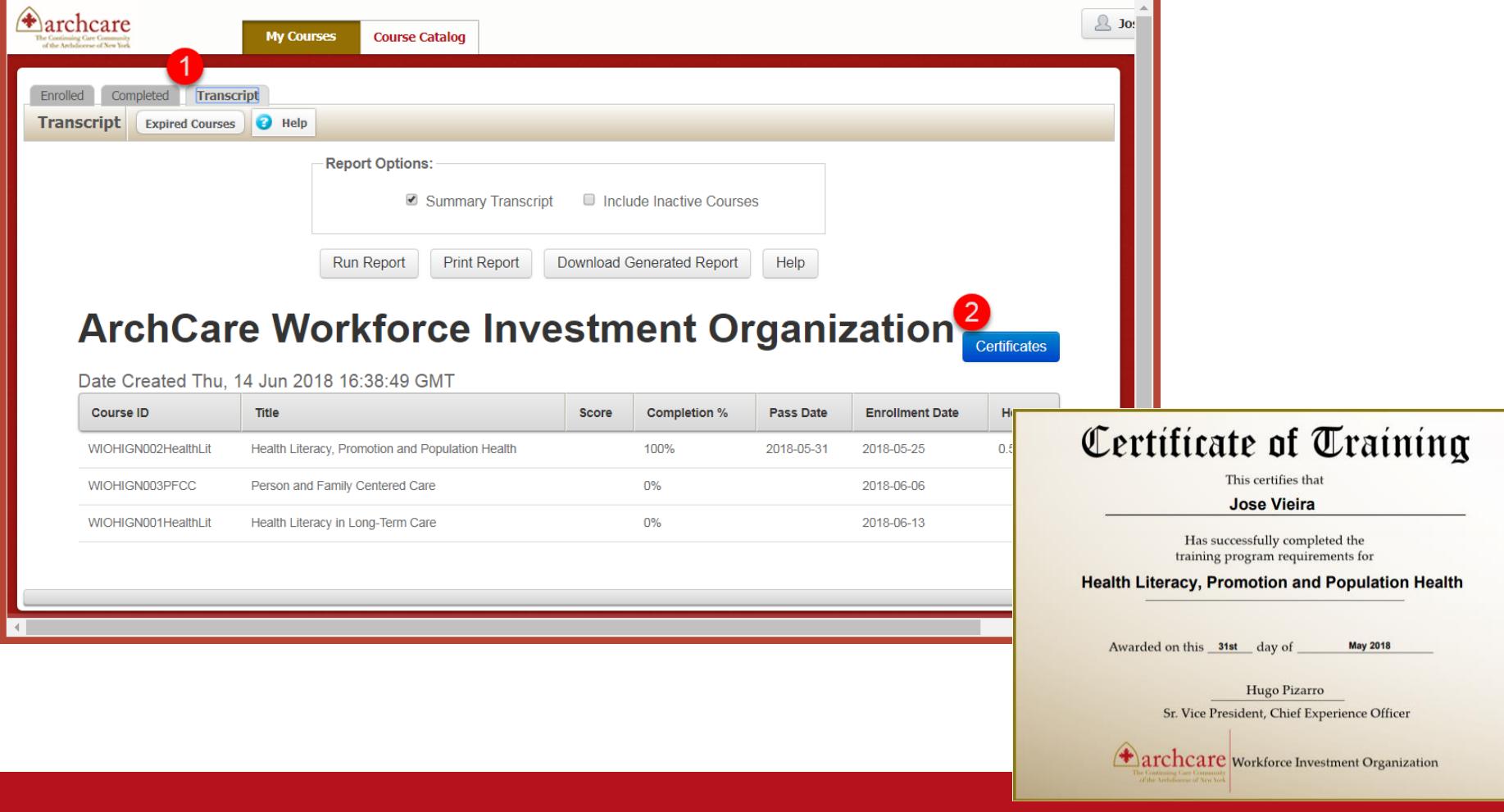

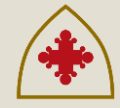

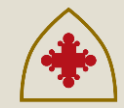

## **Questions & Comments?**

Contact WIO Support:

Email: [wio@archcare.org](mailto:wio@archcare.org)

Phone: 1-800-378-7845